## Telas web com foco em Back-office

Introdução

**GeneXus** 

Thin client  $+$ **Business logic** on the server

**Web applications with Backoffice focus**

Smart client  $+$ Services on the server

**Web applications with UX focus**

> **Native mobile applications**

Havíamos dito que a arquitetura das aplicações condicionava, entre outras coisas, a forma de programá-las.

Neste módulo do curso nos focaremos nas aplicações web que serão executadas em um thin client.

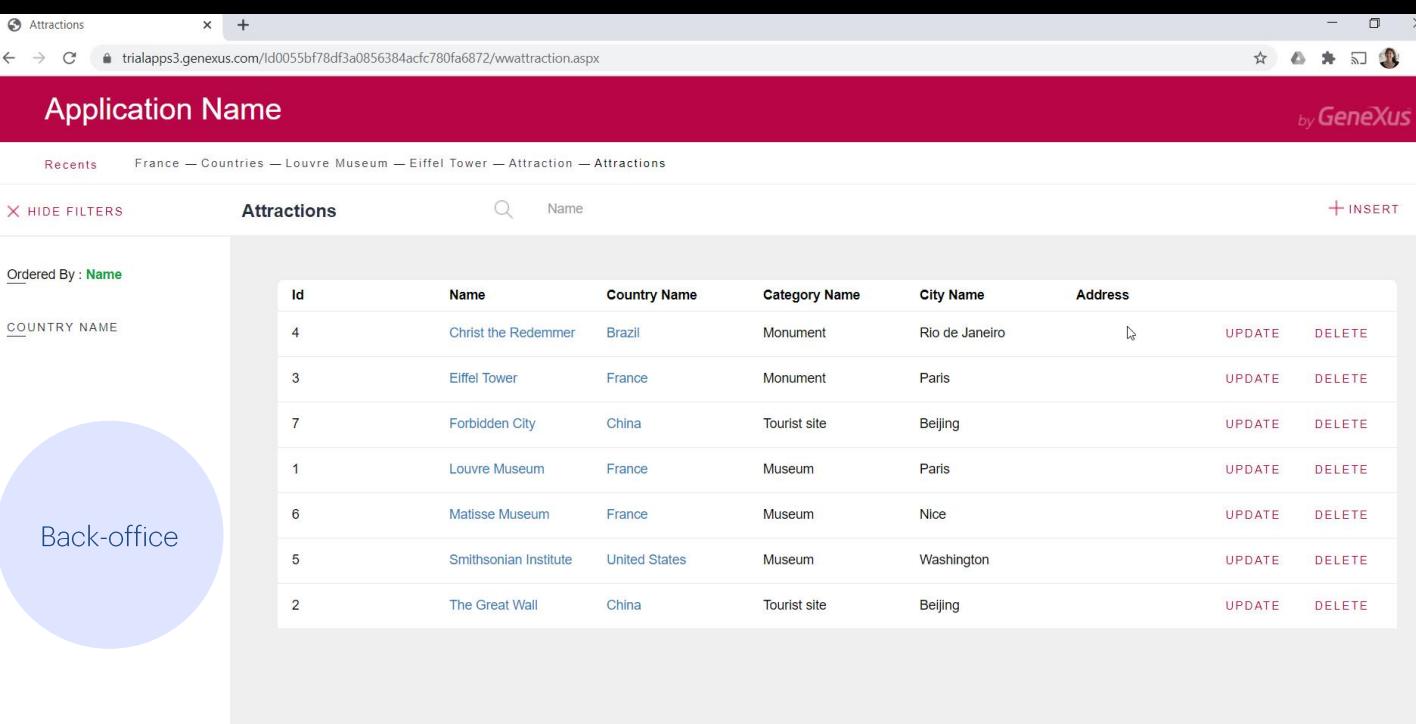

Até agora, viemos desenvolvendo fundamentalmente a aplicação de Backoffice web da agência de viagens, ou seja, a aplicação para funcionários da empresa, que navegarão entre os dados a partir de visões hierárquicas, como as oferecidas pelas telas criadas pelo pattern Work With, que permitirão manipular os dados, realizando registros (ou seja, inserções), baixas (exclusões) e modificações através das transações.

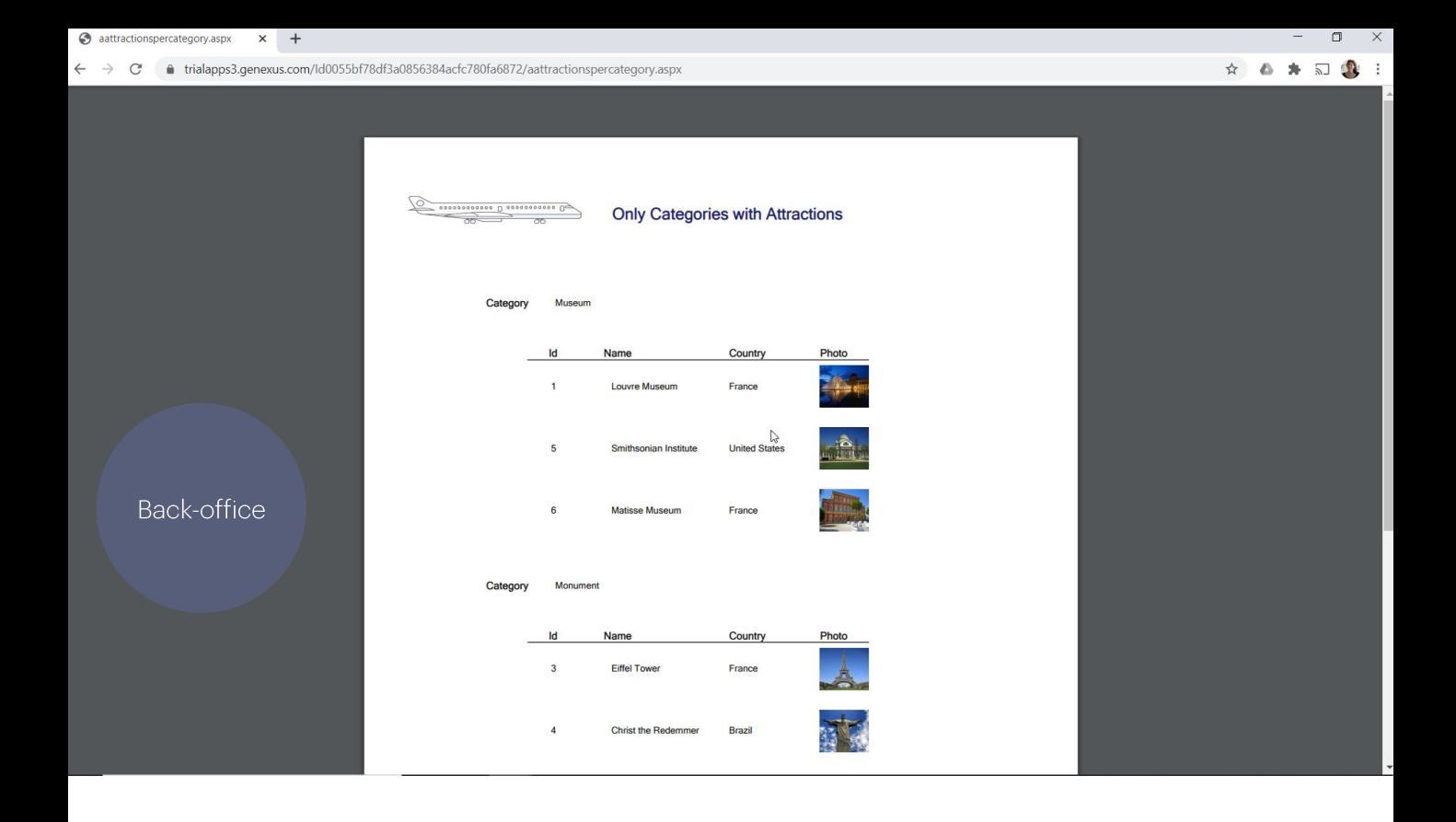

Além disso, os usuários irão querer executar listas PDF, realizar workflows e consultas de acordo com diferentes filtros, ver a informação agrupada de diferentes formas para tomar decisões de acordo com as permissões que tenha o usuário, portanto deverá se logar, entre outras coisas.

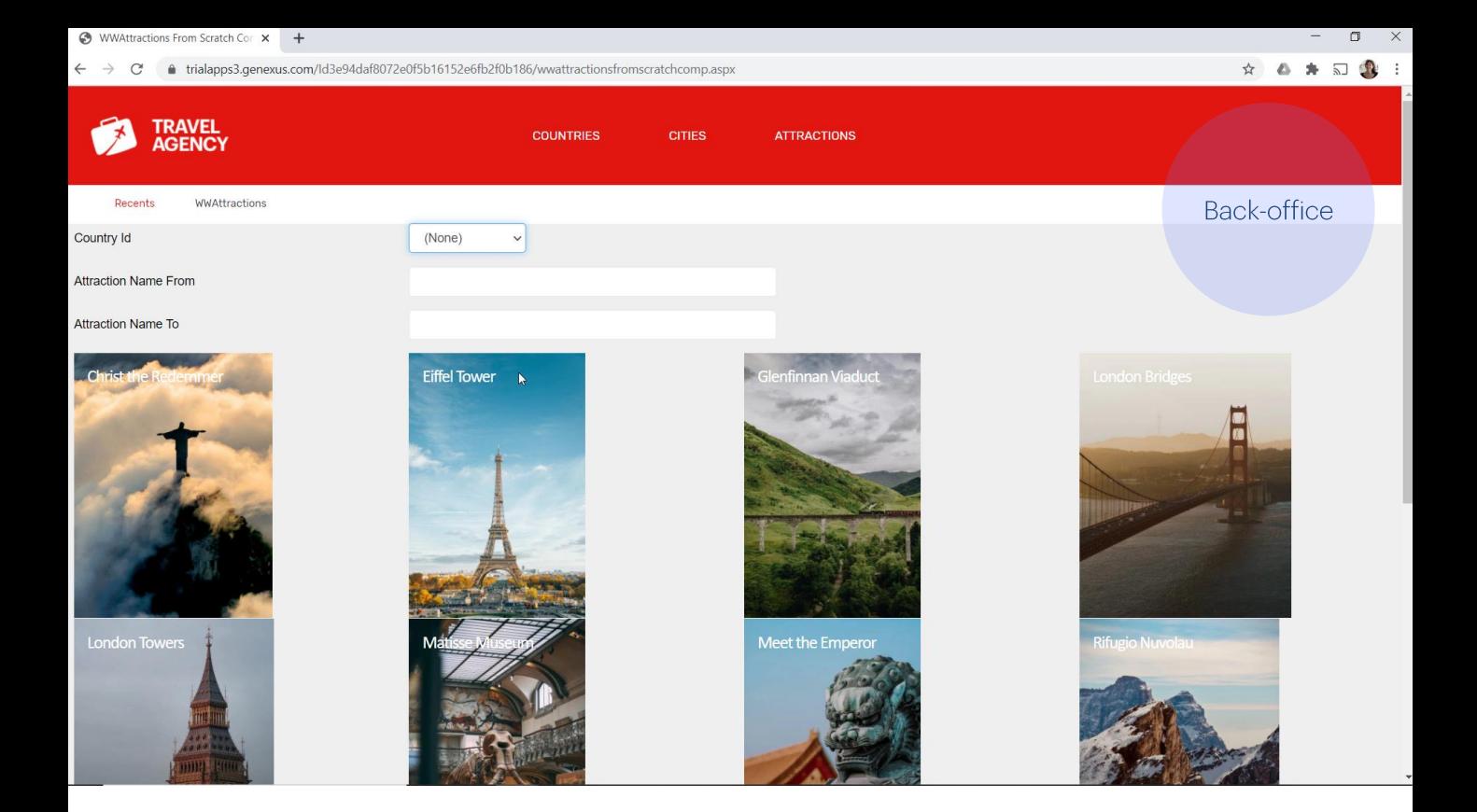

Ao finalizar esta seção do curso que agora iniciamos, veremos como vai se integrando tudo o que vimos e o que aqui estudaremos, para obter um back-office atraente, que proporcione aos usuários uma boa experiência,<br>com telas e navegações intuitivas e de rápida resposta.

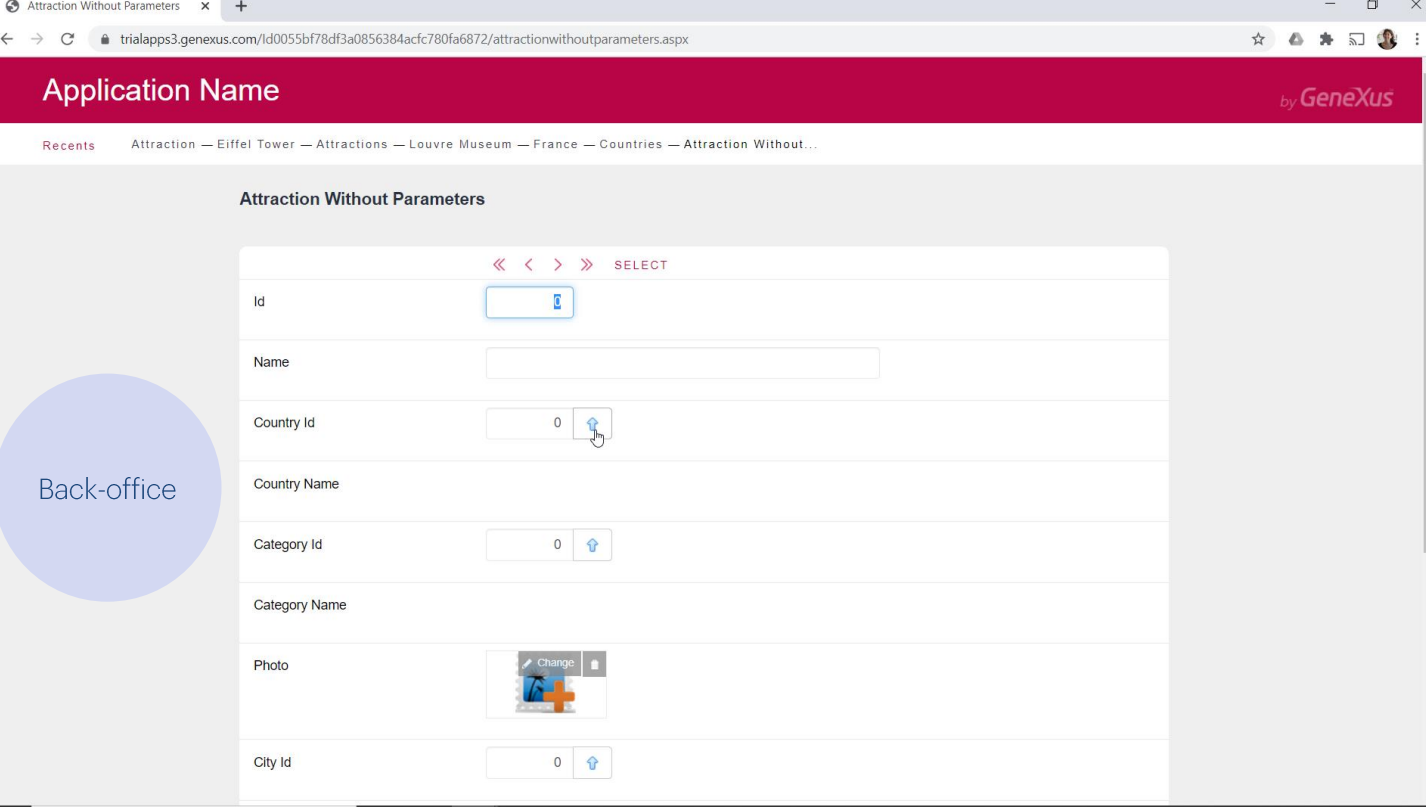

Até agora temos interagido com dois tipos de telas: a do objeto transação<br>que permite manipular os dados da base de dados;

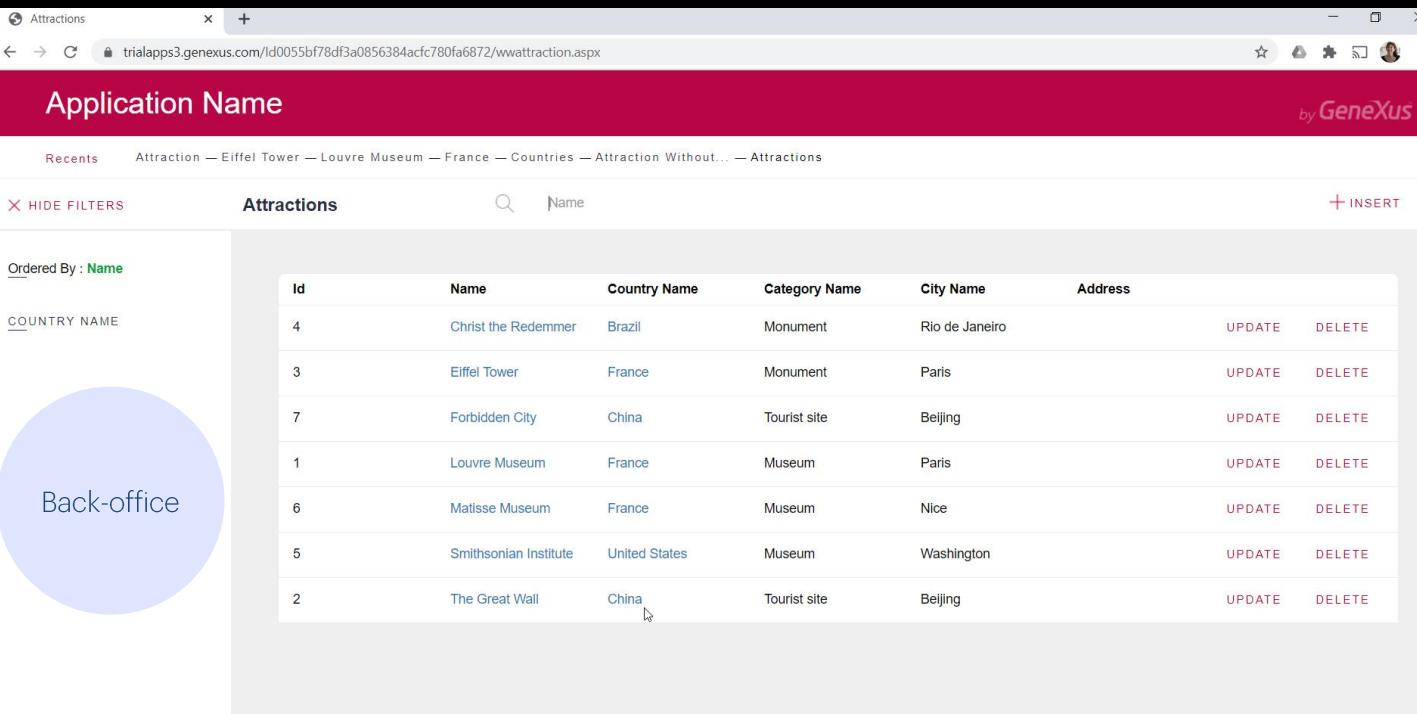

e a do objeto gerado pelo pattern Work With, para mostrar informações e realizar consultas e ações do usuário com base no que vê ali.

As duas telas que vimos no pattern, a de seleção e a de visualização, correspondem ao objeto que estudaremos a seguir: o objeto Web Panel.

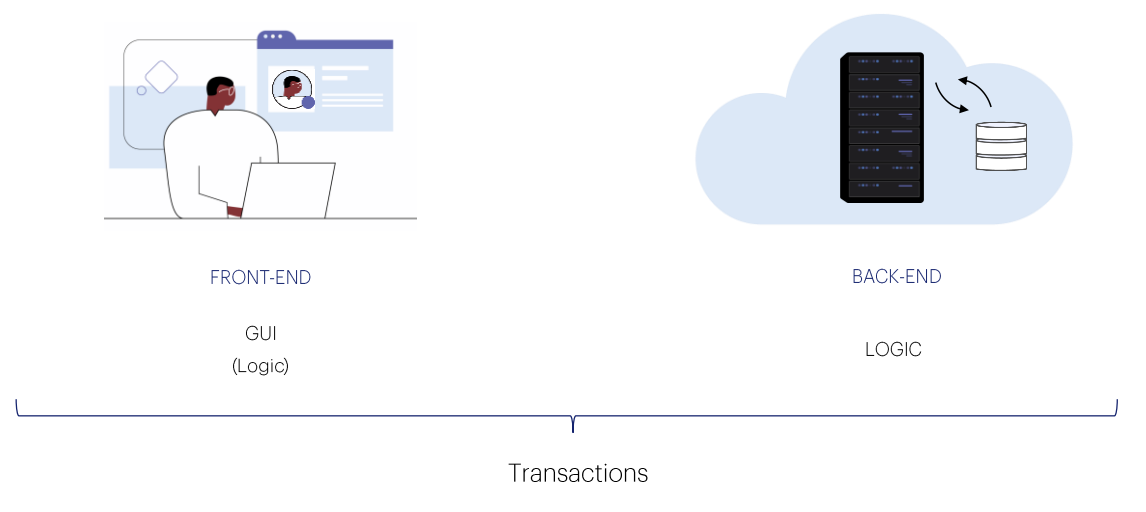

Web panels

Toda a tela com a qual o usuário interage (tratando-se de uma transação ou de um web panel) tem uma parte visual que é exibida no Browser e que é parte do que denominamos Front-end da aplicação e uma parte de lógica que está um pouco no cliente e muito no servidor (back-end), sobretudo a relacionada com a obtenção e manipulação de dados, assim como também com processamento pesado.

É importante deixar claro desde o início que embora estabelecemos esta separação entre front-end e back-end, na verdade, os objetos GeneXus programam tudo, tanto o que vai em um lado como no outro, de maneira transparente para o desenvolvedor, que uma vez que escolhe que tipo de aplicação vai desenvolver, se afasta de tudo isto.

Isso ficará claro agora. Primeiro, estudaremos o objeto Web panel nos focando mais em sua lógica e, posteriormente, mencionaremos o que faz para a UI e UX, falando do design system.

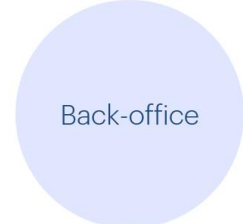

Nesta seção, vamos nos concentrar no Back-office que, por enquanto, está absolutamente desintegrado.

Nossa página inicial está sendo o Developer Menu, que é simplesmente um menu com todos os objetos com interface que criamos em GeneXus e que podemos invocar diretamente, pois não recebem parâmetros. Evidentemente, para obter a aplicação de Back-office, deveremos substituir este Developer Menu implementando um objeto principal, Home, e ali todo seu desenho e lógica.

Neste curso nos conformaremos com uma primeira aproximação a tudo isto. Comecemos...

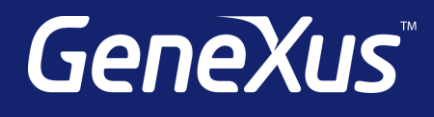

training.genexus.com wiki.genexus.com training.genexus.com/certifications